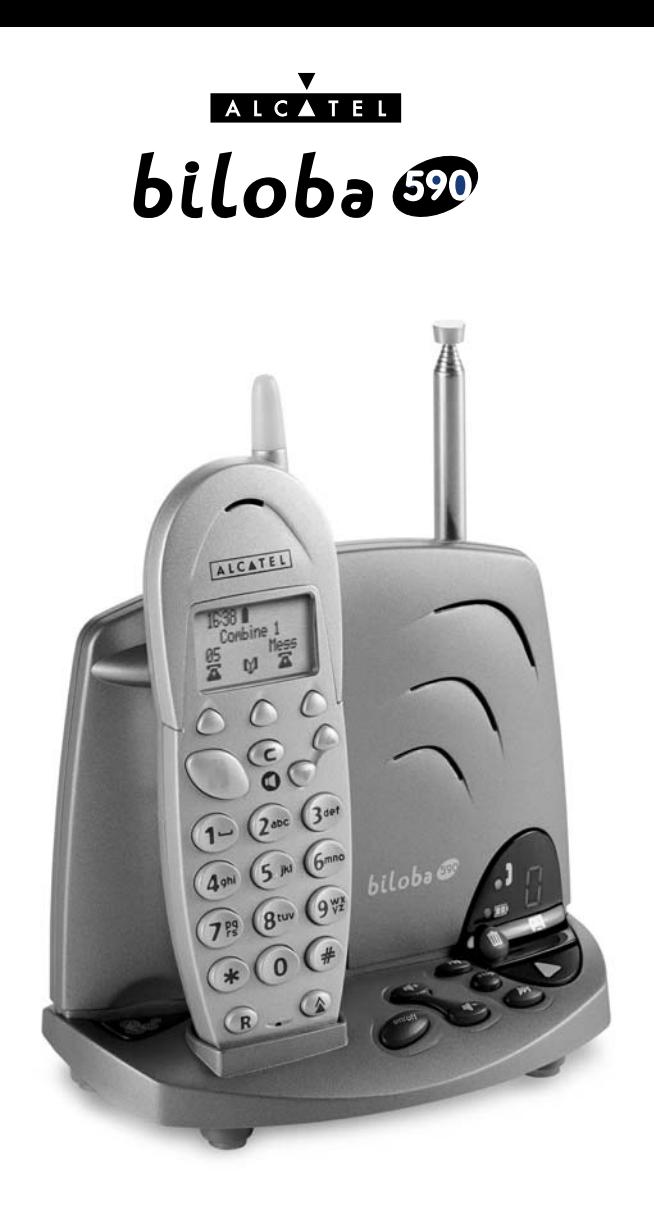

## **Guide d'utilisation**

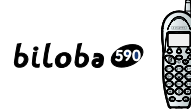

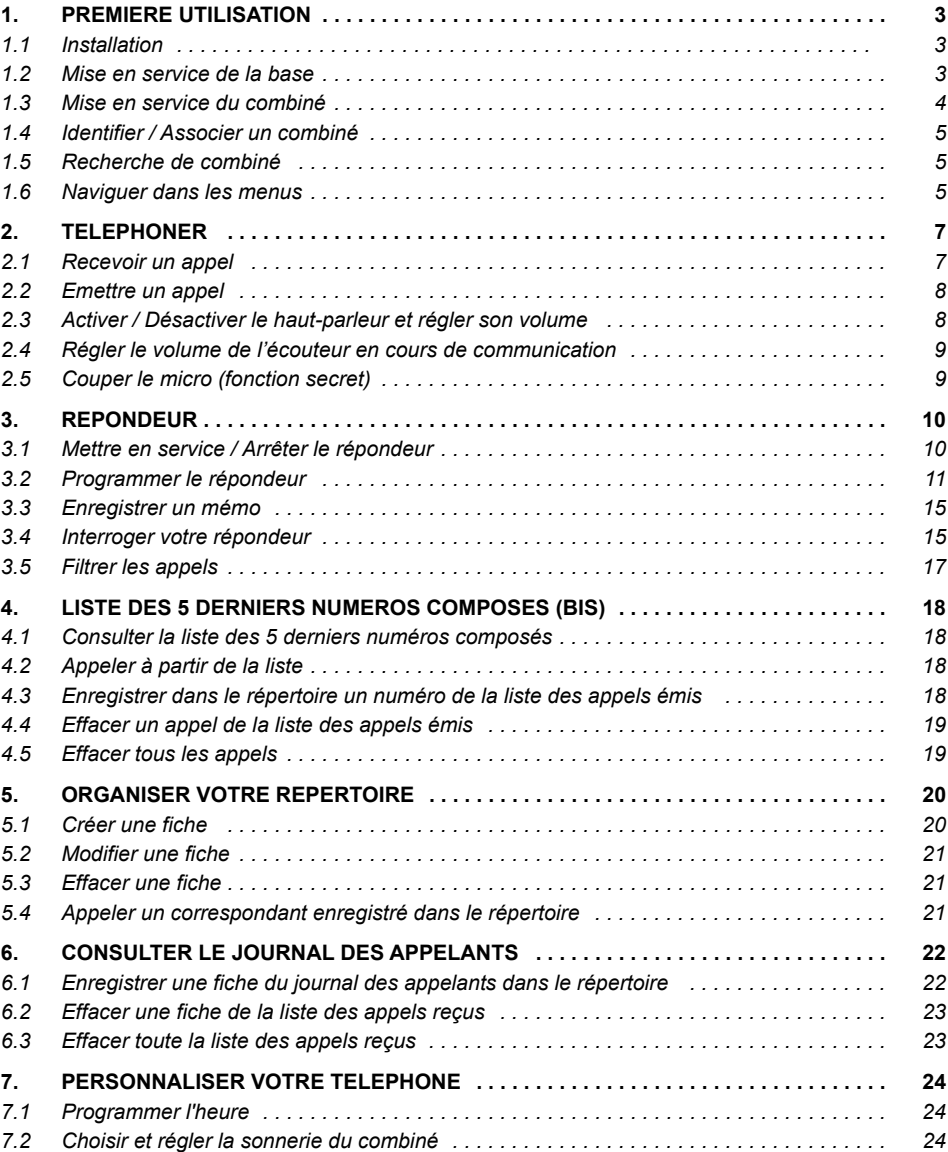

# $biloba \oplus$

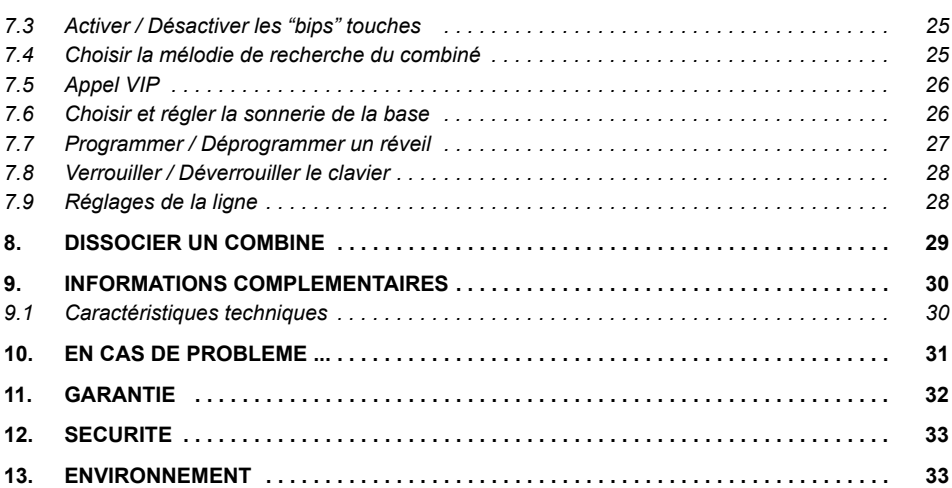

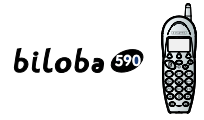

## **1. PREMIERE UTILISATION**

### *1.1 INSTALLATION*

Le téléphone  $biloba \mathcal{D}$  est destiné à émettre et recevoir des communications téléphoniques et à être raccordé au réseau de télécommunications public français ou à un autocommutateur privé.

La base **biloba**  $\mathcal{D}$  doit être placée à l'écart de toute zone de chaleur excessive (radiateur, soleil,  $\ldots$ ) et protégée contre les vibrations, la poussière, l'humidité, les projections de liquides.

Veiller à bien choisir l'environnement de la base car la qualité des communications en dépend. Eviter en particulier la proximité immédiate des éléments suivants : masse métallique, surface en béton armé, télévision, ordinateur, tube fluorescent, lampe halogène, centrale d'alarme, chaîne HIFI, Minitel, etc.

**!** *Comme toute liaison radio, la portÈe de votre tÈlÈphone varie en fonction de son environnement. Les obstacles tels que murs Èpais, structures mÈtalliques peuvent altÈrer* la portée. Pour optimiser la portée, vous devez modifier l'orientation de votre base et *dÈployer intÈgralement son antenne.*

#### *1.2 MISE EN SERVICE DE LA BASE*

● Connecter le cordon téléphonique et l'alimentation électrique comme indiqué à l'arrière de la base et bloquer les cordons avec les ergots prévus à cet effet.

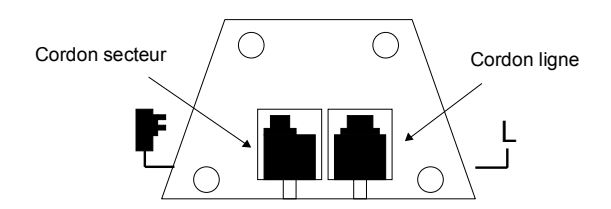

- **Connecter le cordon téléphonique de votre**  $biloba \n\mathcal{D}$  **à la prise téléphonique.**
- Connecter l'adaptateur secteur à une prise électrique 230V/50Hz.
	- ▶ Le voyant vert indique que la base est alimentée.
- Déployer l'antenne télescopique de la base.

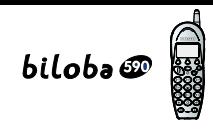

## *1.3 MISE EN SERVICE DU COMBINE*

#### *Connecter la batterie*

- Ouvrir et retirer la trappe.
- Brancher le connecteur de la batterie comme indiqué dans le schéma ci-dessous et en respectant la position des fils.
- Refermer la trappe.

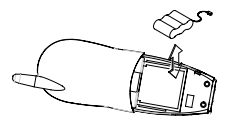

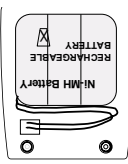

ouvrir la trappe connecter et replacer placer les fils du connecteur la batterie comme indiqué (Ètiquette avec texte à l'envers)

- Poser le combiné sur la base ; la batterie est en charge.
	- ▶ Le voyant rouge de la base s'allume.
	- **!** *Utiliser uniquement des batteries rechargeables de caractÈristiques identiques ‡ celles fournies avec le produit. En cas de non respect de cette recommandation, la responsabilitÈ* du constructeur ne pourra être engagée.

Avant la première utilisation, nous vous conseillons de laisser le combiné en charge sur la base pendant une journée entière (24 heures), afin d'optimiser les performances *et la durÈe de vie des batteries.*

Quand votre batterie est déchargée (l'icône batterie indique | ), une charge d'au moins *10 minutes est impÈrative pour une nouvelle communication (communication brËve).*

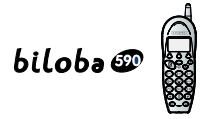

## *1.4 IDENTIFIER / ASSOCIER UN COMBINE*

Pour s'assurer que la liaison radio entre la base et le combiné est bien établie :

- Appuyer sur  $\langle \mathbf{P} \rangle$  pour prendre la ligne.
	- Si vous avez la tonalité, la base est enregistrée. Sinon le combiné affiche :

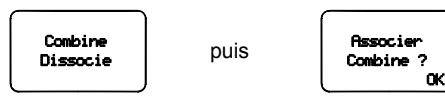

- Appuver sur  $\bigcap$  sous "OK".
- Appuyer sur la touche  $\Box$  de la base jusqu'à obtenir deux bips brefs.
	- **L'afficheur indique "Combine Associe".**
- Appuyer sur  $\langle \mathbf{G} \rangle$  pour vérifier la tonalité.
- Ré-appuyer sur  $\Pi$  pour raccrocher.

**!** *Replier les antennes avant de suivre cette procÈdure d'association et respecter une distance d'un mËtre environ entre la base et le combinÈ.*

## *1.5 RECHERCHE DE COMBINE*

- $\bullet$  Faire un appui court sur la touche  $\bullet$  de la base.
	- Le combiné sonne jusqu'à nouvel appui sur  $\mathbb{R}$  , ou par 2 appuis successifs sur la touche  $\langle \mathbf{R} \rangle$ , ou 1 appui sur toute autre touche du combiné.

Recherche Combine

## *1.6 NAVIGUER DANS LES MENUS*

Le combiné permet d'afficher et de modifier les paramètres de nombreuses fonctions et options répertoriées dans les menus et sous-menus.

La dernière ligne de l'afficheur présente des fonctions ou des pictogrammes contextuels, accessibles uniquement par les trois touches  $\bigcap$  situées juste en dessous.

#### *AccÈder au menu / Faire dÈfiler le menu et les sous-menus*

• Appuyer sur  $\odot$  ou  $\odot$  quand le téléphone est au repos.

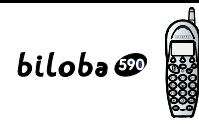

#### *Confirmer la sÈlection / Quitter la sÈlection*

• Appuyer sur  $\hat{\bigcirc}$  sous "OK", ou sous "Exit".

#### *Valider un rÈglage*

• Appuyer sur  $\bigcirc$  sous "0K".

#### *Sortir / annuler*

 $\bullet$  Pour quitter un menu sans modifier les paramètres et revenir au niveau précédent, appuyer sur  $\bigcirc$ .

#### *Revenir ‡ líÈcran de veille*

• Pour quitter les menus, appuyer sur  $\bigcirc$  ou sélectionner la touche  $\bigcirc$  sous "Exit".

#### *AbrÈviations utilisÈes dans les menus et sous-menus* :

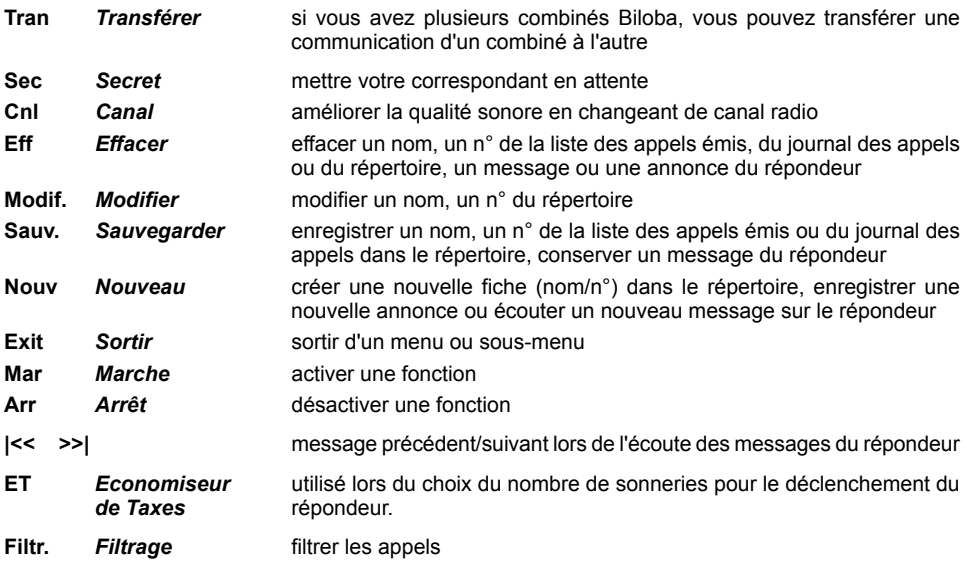

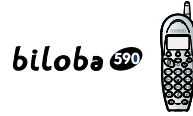

## **2. TELEPHONER**

## *2.1 RECEVOIR UN APPEL*

Pour une meilleure qualité d'écoute, déployer l'antenne du combiné avant de répondre. Pendant la phase de sonnerie :

- **Sans abonnement au service Présentation du Nom et du Numéro \* ·** 
	- L'écran affiche "Appel Exterieur".
- **Avec abonnement au service\*** :
	- ▶ Le numéro ou le nom du correspondant s'affiche sur l'écran, ou son nom

personnalisé s'il est enregistré dans votre répertoire.

- ▶ Le voyant vert de la base clignote à la même cadence que la sonnerie.
- Si la personne qui appelle a activé le secret d'identité :
	- "Secret Appel" síaffiche.
- Si le réseau ne transmet pas l'information :
	- "Indisponible" síaffiche.

#### Pour prendre l'appel :

- Si le combiné est sur sa base, vous serez en communication dès que vous vous saisirez du combiné.
	- $\blacktriangleright$  L'icône  $\boldsymbol{\zeta}$  s'affiche.
- Si le combiné n'est pas sur sa base, appuyer sur
	- L'icône *I* s'affiche.
- Pour raccrocher, appuyer sur  $(\mathbf{F})$  ou reposer le combiné sur sa base (raccrochage automatique).

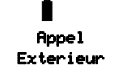

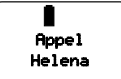

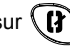

<sup>\*</sup> Renseignez-vous auprès de votre opérateur.

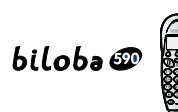

## *2.2 EMETTRE UN APPEL*

Pour appeler un correspondant extérieur :

*Deux possibilitÈs :*

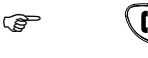

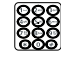

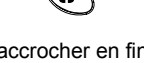

prendre numÈroter raccrocher en fin la ligne de communication

**!** *Aucune modification du numÈro n'est possible.*

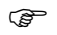

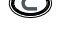

numÈroter effacer Ètablir la raccrocher en fin un caractère communication de communication

**NOTA** : La durée d'appel s'affiche durant toute la communication et reste affichée pendant quelques secondes à la fin de celle-ci

## *2.3 ACTIVER / DESACTIVER LE HAUT-PARLEUR ET REGLER SON VOLUME*

La base de votre  $bilobo$   $\omega$  intègre un haut-parleur.

- Activer le haut-parleur : appuyer sur la touche  $\bigcirc$  en cours de conversation.
- Régler le volume du haut-parleur en cours de communication ou en écoutant vos messages : appuyer sur les touches  $\textcircled{\textcircled{\textcirc}}$  de la base.
- $\bullet$  Désactiver le haut-parleur : appuyer sur la touche  $\bigcirc$ .

**!** *En fin de communication, le mode haut-parleur est automatiquement dÈsactivÈ.*

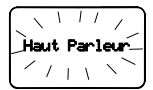

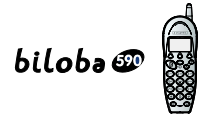

## *2.4 REGLER LE VOLUME DE LíECOUTEUR EN COURS DE COMMUNICATION*

- En cours de communication, appuyer sur  $\odot$  ou  $\bigcirc$ .
- A chaque appui le volume change et le résultat s'affiche momentanément sur l'écran.

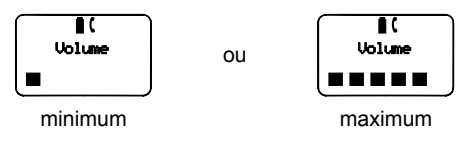

## *2.5 COUPER LE MICRO (FONCTION SECRET)*

En cours de communication, il est possible de mettre en attente un correspondant pour faire un aparté pendant la conversation :

- Appuyer sur  $\bigodot$  sous "Sec" (Secret).
	- Líafficheur indique :
	- Une mélodie d'attente est émise
- Pour reprendre la communication, appuyer de nouveau sur  $\bigcap$  sous "Sec".

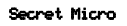

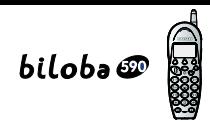

## **3. LE REPONDEUR**

Le répondeur est accessible soit à partir du combiné (toutes fonctions), soit à partir des touches directes de la base (mise en service / Ècoute des messages / effacement des messages / rÈglage du haut-parleur / réglage du nombre de sonneries / activation et désactivation de l'indicateur sonore de nouveaux messages).

Les fonctions du répondeur :

- 12 mn d'enregistrement (59 messages maximum d'une durée comprise entre 4 secondes et 3 minutes),
- mode RÈpondeur-Enregistreur / mode RÈpondeur seul,
- deux annonces pré-enregistrées (1 répondeur-enregistreur / 1 répondeur seul) ou personnalisables,
- enregistrement de Mémo,
- quide vocal en local et à distance

## *3.1 METTRE EN SERVICE / ARRETER LE REPONDEUR*

Par défaut, le répondeur est en service et en mode répondeur-enregistreur. L'icône  $\frac{00}{\infty}$  est affichée.

L'annonce pré-enregistrée suivante sera diffusée à vos correspondants : "*Bonjour, nous ne pouvons rÈpondre ‡ votre appel pour le moment. Veuillez laisser votre message, merci*".

Pour enregistrer votre propre annonce, reportez-vous au ß 3.2.2.

Pour mettre en service ou arrêter le répondeur via le combiné :

- Accéder au menu "Repondeur" avec  $\odot$  ou  $\odot$ .
- Appuyer sur  $\bigcap$  sous "Mar" pour activer le répondeur.
	- ▶ Un bip de confirmation est émis dans l'écouteur et le guide vocal confirme "*RÈpondeur en service*".
- Pour désactiver le répondeur, appuyer sur  $\bigcap$  sous "Arr".
	- Un bip de confirmation est Èmis dans l'Ècouteur et le guide vocal confirme "*RÈpondeur Èteint*".

#### Pour mettre en service ou arrêter le répondeur via la base :

- Appuyer sur  $\left(\frac{0\pi}{10000}\right)$ .
	- Le guide vocal confirme par le haut-parleur : "*RÈpondeur Èteint*" ou "*RÈpondeur en service*" suivi de l'annonce qui sera diffusée à vos correspondants.

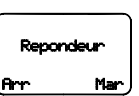

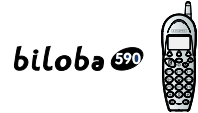

#### *Pour intercepter un appel alors que le rÈpondeur s'est mis en route :*

- Si le combiné n'est pas sur sa base, appuyer sur ou
- Si le combiné est sur sa base, le décrocher.
	- ▶ Vous serez alors en communication et le répondeur s'arrêtera aussitôt.
- $\bullet$  Si vous prenez l'appel avec un autre poste et que le répondeur ne s'arrête pas, appuyez sur  $\sqrt{\frac{2}{T}}$

### *3.2 PROGRAMMER LE REPONDEUR*

Un menu permet de programmer le répondeur.

- sélectionner son mode : Répondeur/Enregistreur (mode par défaut) ou Répondeur seul,
- enregistrer votre propre annonce,
- régler le jour de la semaine,
- choisir le nombre de sonneries après lequel le répondeur se met en route,
- activer ou désactiver l'indicateur sonore de nouveau(x) message(s),
- modifier votre code secret.

#### *3.2.1 SÈlectionner le mode du rÈpondeur*

Le mode Répondeur/Enregistreur permet à vos correspondants de laisser un message.

Le mode Répondeur seul ne laisse pas la possibilité à vos correspondants de déposer un message.

Pour sélectionner le mode du répondeur :

- Accéder au menu :  $\bigcirc$  ou  $\bigcirc$ .
- Sélectionner "Config. Repondeur" avec  $\bigcirc$  ou  $\bigcirc$ .
- Valider avec  $\bigcap$  sous "OK".
- Activer "Mode du Repondeur" avec  $\bigwedge$  sous "OK".

#### *Pour sÈlectionner le mode "RÈpondeur/Enregistreur"*

- Valider avec  $\bigcap$  sous "OK".
	- ▶ Un bip de confirmation suivi de l'annonce pré-enregistrée ou personnalisée est émis dans l'Ècouteur du combinÈ puis l'Ècran revient au sous-menu "Mode du Repondeur".

L'annonce prÈ-enregistrÈe du mode "RÈpondeur/Enregistreur" est : "*Bonjour, nous ne pouvons rÈpondre ‡ votre appel pour le moment. Veuillez laisser votre message, merci*".

Pour enregistrer votre propre annonce, reportez-vous au ß 3.2.2.

## biloba<sup>e</sup>

#### *Pour sÈlectionner le mode "RÈpondeur seul" :*

- Activer "Repondeur seul" avec  $\bigcirc$  ou  $\bigcirc$  puis valider avec  $\bigcirc$ sous "OK".
	- ▶ Un bip de confirmation suivi de l'annonce pré-enregistrée ou personnalisée est émis dans l'écouteur du combiné puis l'écran revient au sous-menu "Mode du Repondeur".

L'annonce prÈ-enregistrÈe du mode "RÈpondeur seul" est : "*Bonjour, nous ne pouvons rÈpondre ‡ votre appel pour le moment. Vous ne pouvez pas laisser de message. Merci de rappeler plus tard*".

Pour enregistrer votre propre annonce, reportez-vous au ß 3.2.2 ci-dessous.

#### *3.2.2 Enregistrer votre propre annonce*

Pour chaque mode du répondeur (Répondeur/Enregistreur ou Répondeur seul), vous pouvez choisir de diffuser l'annonce pré-enregistrée ou votre propre annonce (personnalisée) que vous aurez enregistrée.

Pour personnaliser votre annonce :

- Accéder au menu :  $\bigcirc$  ou  $\bigcirc$ .
- Sélectionner "Config. Repondeur" avec  $\bigcirc$  ou  $\bigcirc$ .
- Valider avec  $\bigwedge$  sous "OK".
- Sélectionner "Annonce" avec  $\odot$  ou  $\odot$  puis valider avec  $\bigcirc$  sous "OK".

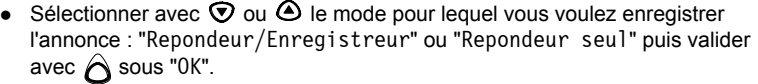

- $\triangleright$  L'annonce pré-enregistrée ou personnalisée est émise dans l'écouteur du combinÈ.
- Pour enregistrer votre propre annonce, appuyer sur  $\bigwedge$  sous "Nouv" : un guide vocal vous invite à parler après le bip sonore.
- Enregistrer votre annonce.
- Pour mettre fin à l'enregistrement, taper # ; votre nouvelle annonce est émise dans l'écouteur du combiné.

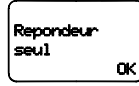

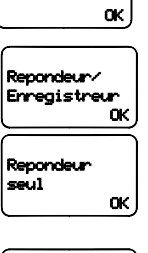

Annonce

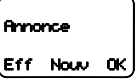

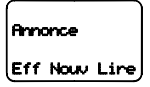

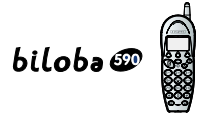

- Pour écouter l'annonce enregistrée, appuyer sur  $\bigcap$  sous "Lire".
- Pour enregistrer une nouvelle annonce, appuyer sur  $\bigcap$  sous "Nouv" puis suivre les indications vocales émises dans l'écouteur.
- **•** Pour effacer l'annonce personnalisée et revenir à l'annonce pré-enregistrée, appuyer sur  $\hat{\textbf{O}}$  sous "Eff".

#### *3.2.3 RÈgler le jour de la semaine*

Avant de diffuser un message, le répondeur vous annonce le jour de la semaine et l'heure auxquels ce message a été déposé.

Si l'heure n'a pas été programmée, se reporter d'abord au paragraphe 7.1.

Ensuite, mémoriser le jour de la semaine à partir du combiné :

- Accéder au menu  $\cdot$   $\odot$  ou  $\odot$
- Sélectionner "Config. Repondeur" avec  $\Theta$  ou  $\Theta$ .
- Valider avec  $\bigcap$  sous "0K".
- Sélectionner "Regler Jour" avec  $\odot$  ou  $\odot$  puis valider avec  $\bigwedge$  sous "OK".
- Sélectionner le jour avec  $\odot$  ou  $\odot$  puis valider avec  $\bigwedge$  sous "OK".

#### *3.2.4 Choisir le nombre de sonneries*

Lorsqu'il est en service, le répondeur se déclenche après 2 à 9 sonneries selon la programmation. La fonction Economiseur de Taxes "ET" permet, lors d'une interrogation à distance, de déclencher le répondeur après 2 sonneries s'il y a des messages et après 4 sonneries s'il n'y a pas de message. Dans ce cas, en raccrochant à la 3ème sonnerie, la communication n'est pas taxée inutilement.

Pour choisir le nombre de sonneries après lequel le répondeur se met en route :

#### *A partir du combinÈ :*

- Accéder au menu :  $\bigcirc$  ou  $\bigcirc$ .
- Sélectionner "Config. Repondeur" avec  $\bigcirc$  ou  $\bigcirc$ .
- Valider avec  $\bigcirc$  sous "0K".

Dimanche

 Regler Jour OK

OK

- Sélectionner "Nombre de Sonneries" avec  $\odot$  ou  $\odot$  puis valider avec  $\bigtriangleup$ sous "OK".
- Sélectionner avec  $\odot$  ou  $\odot$  le nombre de sonneries puis valider avec  $\bigtriangleup$ sous "OK".

#### *A partir de la base*

Un appui court sur  $\circled{P}$  vous indique le réglage en cours.

Un appui long suivi d'appuis courts répétés permet de sélectionner le nombre de sonneries.

#### *3.2.5 Activer ou dÈsactiver la signalisation de nouveau(x) message(s)*

Si cette fonction est activée, un bip sonore sera émis régulièrement pour signaler un nouveau message ou un nouveau mÈmo.

Pour activer ou désactiver l'indicateur sonore de nouveau(x) message(s) :

#### *A partir du combinÈ :*

- Accéder au menu :  $\bigcirc$  ou  $\bigcirc$ .
- Sélectionner "Config. Repondeur" avec  $\bigcirc$  ou  $\bigcirc$ .
- Valider avec  $\bigodot$  sous "OK".
- Sélectionner "Bip nouveau message" avec  $\odot$  ou  $\odot$  puis valider avec  $\bigwedge$  sous "OK".
- Activer le bip de nouveau message avec  $\bigcap$  sous "Mar" ou le désactiver avec  $\bigcap$  sous "Arr" .

#### *A partir de la base*

Un appui court sur **vo** vous indique le réglage en cours.

Un appui long permet d'activer/désactiver la signalisation de nouveau $(x)$  message $(s)$ .

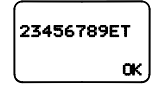

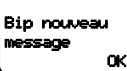

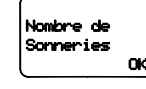

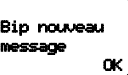

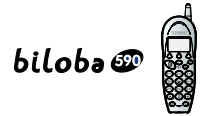

#### *3.2.6 Modifier votre code secret*

Le code secret permet d'interroger à distance votre répondeur à partir d'un autre téléphone. Par défaut, le code secret est 000.

Pour modifier votre code secret :

- Accéder au menu :  $\mathbf{\Theta}$  ou  $\mathbf{\nabla}$ .
- Sélectionner "Config. Repondeur" avec  $\bigcirc$  ou  $\bigcirc$ .
- Valider avec  $\bigcap$  sous "OK".
- Sélectionner "Code secret" avec  $\bigcirc$  ou  $\bigcirc$  puis valider avec  $\bigcirc$ sous "OK".
- Taper les 3 chiffres de votre code secret puis valider avec  $\bigtriangleup$ sous "OK".

#### *3.3 ENREGISTRER UN MEMO*

Cette fonction permet d'enregistrer un message destiné à être diffusé uniquement en local (bloc-notes). Ce message sera pris en compte comme un message standard avec indication du jour et de l'heure. Sa diffusion sera précédée de l'indication vocale "Memo".

Pour enregistrer un mémo :

- Accéder au menu :  $\odot$  ou  $\odot$ .
- Sélectionner "Enregistrer un Memo" avec  $\odot$  ou  $\odot$ .
- Confirmer avec  $\bigcap$  sous "OK".
	- ▶ Un guide vocal vous invite à parler après le bip sonore.
- Enregistrer votre mémo.
- Pour mettre fin à l'enregistrement, taper #.

#### *3.4 INTERROGER VOTRE REPONDEUR*

#### *3.4.1 En local*

En cas de mémoire saturée, l'afficheur de la base indique "F". Il faut alors procéder à l'effacement des messages inutiles.

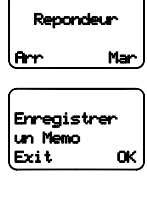

OOO

 Code secret OK

OK

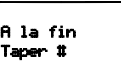

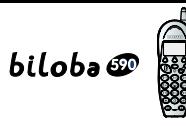

#### *A partir de la base*

- Pour écouter tous les messages : appui court sur  $\blacktriangleright$ .
- Pour écouter uniquement les nouveaux messages : appui long sur  $\blacktriangleright$ .

Exemples d'indications visualisées par l'afficheur de la base :

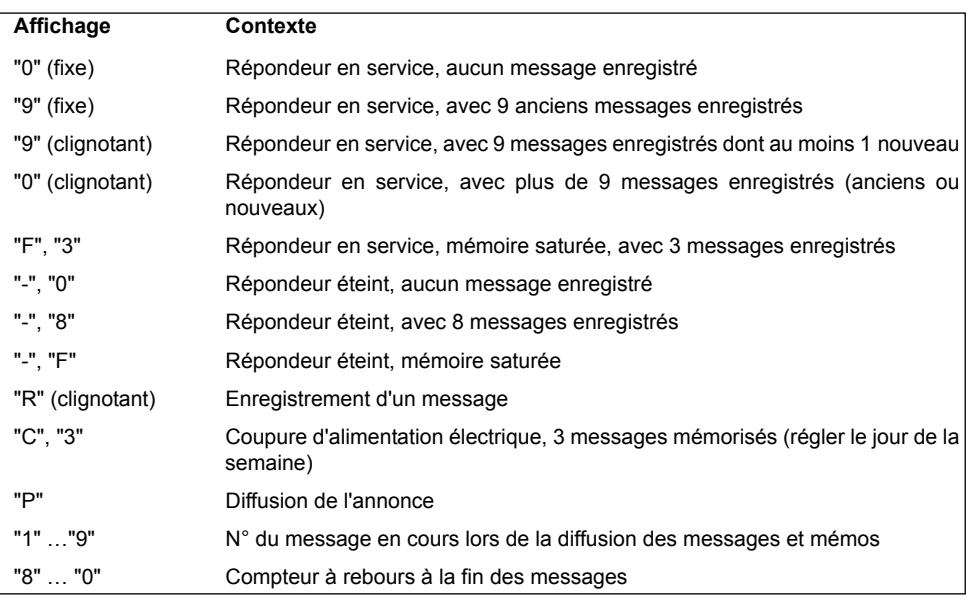

Le guide vocal indique notamment le nombre de messages ainsi que le jour et l'heure de chacun.

#### *A partir du combinÈ*

Pour une écoute plus confidentielle des messages, l'écoute au combiné sera privilégiée.

Voir la description des pictogrammes de l'afficheur dans la présentation du produit.

Pour accéder à l'écoute des messages à partir du combiné :

- Appuyer sur  $\bigcap$  sous  $\frac{05}{\sqrt{05}}$
- Appuyer sur  $\hat{\bigcirc}$  sous "Nouv" pour écouter uniquement les nouveaux messages.

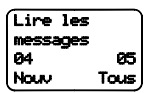

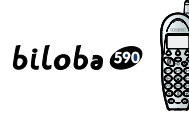

- Appuyer sur  $\bigcap$  sous "Tous" pour écouter tous les messages.
	- Le guide vocal indique le nombre de messages puis, pour chacun d'eux, son numéro ainsi que la date et l'heure de dépose.
- Effacer avec  $\bigcap$  sous "Eff",
- Message précédent avec  $\bigcap$  sous " $|\ll$ ",
- Message suivant avec  $\bigcap$  sous " $\gg$ |".

#### *3.4.2 A distance*

Lorsque vous vous absentez, vous pouvez interroger votre répondeur à partir d'un autre téléphone.

- Composer votre numéro de téléphone.
- Après la diffusion de l'annonce, appuyer sur la touche  $(\ast \ast)$ .
- Composer votre code secret (par dÈfaut, 000). Pour plus d'informations, se reporter au paragraphe 3.2.6, "Modifier votre code secret".
- Le guide vocal vous aide à effectuer les manipulations nécessaires.

Si vous avez oublié de mettre votre répondeur en service avant de partir, composez votre numéro de téléphone et laissez sonner plus de 10 fois. Le répondeur sera alors mis en marche automatiquement.

### *3.5 FILTRER LES APPELS*

Si le combiné est sur sa base, le message est diffusé par le haut-parleur.

● Pour prendre la ligne, décrocher le combiné.

Si le combiné est hors de sa base, pour sélectionner les appels auxquels vous souhaitez répondre et entendre vos correspondants déposer leur message via le combiné :

• Pendant l'annonce de votre répondeur ou lorsque votre correspondant dépose son message, écoutez votre correspondant avec  $\bigcap$  sous "Filtr.".

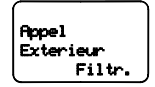

- Pour prendre la ligne, appuyer sur  $(\mathbf{B}^{\dagger})$
- **Rappel : Si le combiné est sur sa base, vous êtes en communication dès que vous vous** saisissez du combiné (décrochage automatique).

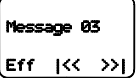

## biloba@

## **4. LISTE DES 5 DERNIERS NUMEROS COMPOSES (BIS)**

## *4.1 CONSULTER LA LISTE DES 5 DERNIERS NUMEROS COMPOSES*

#### • Appuyer sur  $\circledcirc$ .

- ▶ Le dernier numéro s'affiche.
- Le nom du correspondant s'affiche lorsque le numéro a été composé à partir du répertoire.
- Pour faire défiler les numéros, appuyer sur  $\odot$  ou  $\odot$ .
- Pour quitter la liste, appuyer sur  $\odot$ .
- Cette fonction est disponible à partir de l'écran de veille uniquement.

## *4.2 APPELER A PARTIR DE LA LISTE*

- Accéder à la liste des 5 derniers numéros composés :  $\circledR$ .
- Sélectionner le numéro ou le nom désiré :  $\bigcirc$  ou  $\bigcirc$ .
- $\bullet$  Etablir la communication :  $\mathcal{N}$

### *4.3 ENREGISTRER DANS LE REPERTOIRE UN NUMERO DE LA LISTE DES APPELS EMIS*

- Accéder à la liste des derniers numéros composés :  $\circledR$  .
- Sélectionner le numéro désiré :  $\odot$  ou  $\odot$ .
- Appuyer sur  $\bigcap$  sous "Copier".
- Saisir le nom du correspondant à l'aide du clavier alphanumérique comme indiqué ci-dessous :

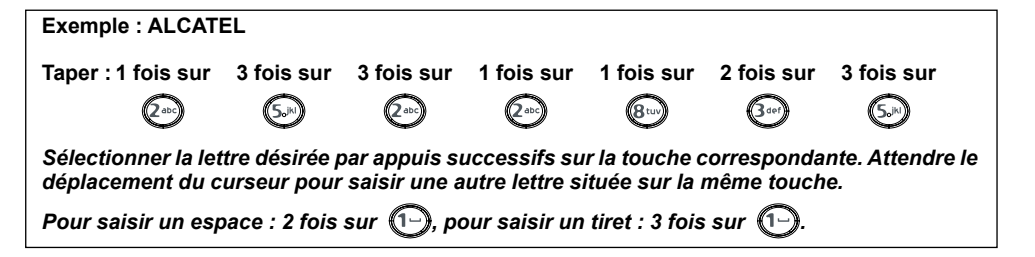

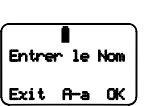

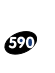

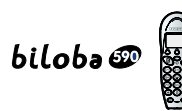

- Pour passer du mode minuscule au mode majuscule (ou inversement), appuyer sur  $\bigcap$  sous a-A (mode minuscule) ou sur  $\bigcap$  sous A-a (mode majuscule).
- Pour corriger :  $\bigcirc$ .
- Pour valider le nom :  $\bigcap$  sous "0K".
- Puis corriger si nécessaire le numéro avec  $\bigcirc$ .
- Pour sauvegarder la fiche, valider avec  $\bigcap$  sous "Sauv".
- Pour abandonner, appuyer sur  $\bigcirc$  sous "Exit".

## *4.4 EFFACER UN APPEL DE LA LISTE DES APPELS EMIS*

- Accéder à la liste  $\cdot$   $\circledcirc$
- Sélectionner l'appel à effacer :  $\heartsuit$  ou  $\spadesuit$ .
- Appuyer sur  $\bigcap$  sous "Eff".
- Pour supprimer l'appel, appuyer sur  $\bigcap$  sous "Eff".

ou

- Pour sauvegarder l'appel, appuyer sur  $\bigcirc$  sous "Sauv".
- **NOTA** : si vous utilisez un code secret après  $(\ast)$  ou  $(\ast)$ , dans le cas d'un serveur bancaire par exemple, pensez à effacer cet appel de la liste.

### *4.5 EFFACER TOUS LES APPELS*

Cette fonction permet de supprimer tous les appels de la liste des appels émis.

- Accéder à la liste :  $\circledR$ .
- Faire un appui long (2 secondes) sur  $\bigcap$  sous "Eff".
- Pour effacer tous les appels, appuyer sur  $\bigcirc$  sous "Eff".

ou

Pour sauvegarder tous les appels, appuyer sur  $\bigcirc$  sous "Sauv".

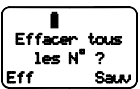

**19**

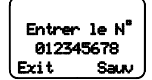

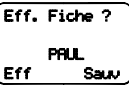

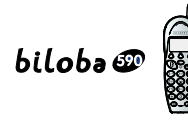

## **5. ORGANISER VOTRE REPERTOIRE**

Le téléphone **bilobe**  $\mathcal{D}$  permet d'accéder à un répertoire constitué de 40 fiches.

Chaque fiche permet de mémoriser le nom et le numéro de vos correspondants habituels. Vous pouvez créer, modifier, supprimer des fiches et émettre des appels directement à partir du répertoire.

## *5.1 CREER UNE FICHE*

- Accéder au répertoire : appuyer sur  $\bigcirc$  sous  ${\bf M}$
- Appuyer sur  $\bigcap$  sous "Nouv".
- **NOTA** : Lorsque le répertoire est vide, "Repertoire Vide" s'affiche après 1 appui sur  $\prod$ 
	- Lorsque le répertoire est plein, "Repertoire Plein" s'affiche. Vous pouvez modifier ou effacer une fiche.
- Les lettres síaffichent en mode majuscule si "A-a" est affichÈ. Pour passer en mode minuscule, appuyer sur  $\bigcap$  sous "a-A" (ou inversement).
- Saisir le nom du correspondant à l'aide du clavier alphanumérique comme indiqué page 18.
- Valider en appuyant sur  $\bigcap$  sous "OK".
- Saisir le numéro du correspondant à l'aide du clavier. Pour y intégrer une pause, appuyer sur  $\circled{2}$ .
	- P síaffiche.
- Appuyer sur  $\bigcap$  sous "Sauv" pour valider la fiche.
	- ▶ Un signal sonore de validation est émis (sauf si le "bip" des touches est désactivé).

Vos correspondants sont automatiquement classés par ordre alphabétique.

**NOTA** : Le répertoire peut contenir 40 fiches, au maximum, avec pour chaque fiche :

- $\bullet$  NOM : 13 caractères
- NUMERO : 20 chiffres

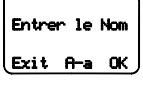

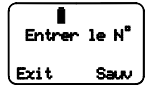

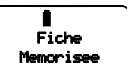

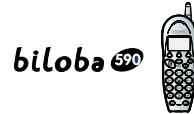

#### *5.2 MODIFIER UNE FICHE*

- Accéder au répertoire en appuyant sur  $\bigcap$  sous  $\bigcup$ .
- Sélectionner la fiche à modifier :  $\odot$  ou  $\odot$  ou taper la 1ère lettre du nom recherché.
- Appuyer sur  $\bigcap$  sous "Modi".
- Pour corriger le nom, appuyer sur  $\bigcirc$  et ressaisir le nom à l'aide du clavier.
- Valider le nom en appuyant sur  $\bigcap$  sous "OK".
- Pour corriger le numéro, appuyer sur  $\bigcirc$  et ressaisir le numéro à l'aide du clavier.
- Valider le numéro en appuyant sur  $\bigcap$  sous "Sauv".

### *5.3 EFFACER UNE FICHE*

- Accéder au répertoire en appuyant sur  $\bigcirc$  sous  $\mathsf M$ .
- Sélectionner la fiche à supprimer :  $\heartsuit$  ou  $\Phi$  ou taper la 1ère lettre du nom recherchÈ.
- Appuyer sur  $\bigcap$  sous "Eff".
- Pour effacer la fiche, appuyer sur  $\bigcap$  sous "Eff". ou
- Pour sauvegarder la fiche, appuyer sur  $\bigcirc$  sous "Sauv".

### *5.4 APPELER UN CORRESPONDANT ENREGISTRE DANS LE REPERTOIRE*

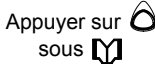

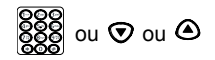

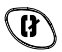

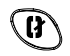

- accéder au saisir la première lettre du etablir la raccrocher répertoire mom de la personne à communication en fin de appeler ou faire défiler jusqu'à communication la fiche correspondante
	-
- 

Si rien n'a été enregistré dans le répertoire, "Repertoire Vide" s'affiche.

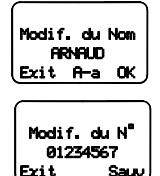

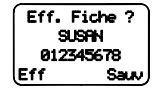

Fiche Effacee

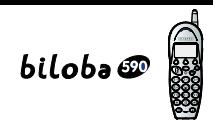

## **6. CONSULTER LE JOURNAL DES APPELANTS \***

Avec un abonnement au service d'identification de l'appelant, **bilobe** wa constituer une liste des 20 derniers appels reçus (répondus ou non répondus).

#### *Comprendre les informations*

- Si le pictogramme  $\frac{38}{20}$  n'apparaît pas à gauche de l'afficheur, le journal des appels est vide.
- $\bullet$  Si le pictogramme  $\frac{3x}{2}$  apparaît, le journal contient des appels reçus.
	- : le journal des appels contient des appels consultés. ex.: l'afficheur indique  $\frac{00}{2}$  fixe

<sup>03</sup>/ clignotant : le journal des appels contient 3 nouveaux appels non consultés

- Appuyer sur  $\bigcap$  sous  $\blacksquare$  pour consulter le journal.
- Appuyer sur  $\odot$  ou  $\odot$  pour faire défiler tous les appels.

L'afficheur indique :

par le réseau ou personnalisé  $\sim$   $\frac{a}{\text{eff}}$ dans le répertoire\*)

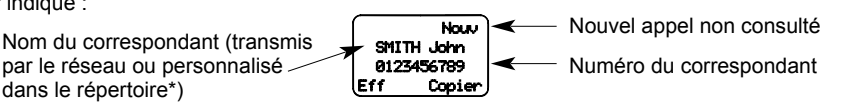

Lorsque le nom du correspondant est affiché, l'heure et la date de l'appel apparaissent 2 secondes au dÈbut de la consultation.

## *6.1 ENREGISTRER UNE FICHE DU JOURNAL DES APPELANTS DANS LE REPERTOIRE*

Pour enregistrer les coordonnées d'un correspondant qui se trouve dans la liste des appels reçus :

- Appuyer sur  $\bigcirc$  sous  $\mathbb{R}$ .
- Sélectionner l'appel de votre choix avec  $\odot$  ou  $\bigcirc$ .
- Appuyer sur  $\bigcap$  sous "Copier".

11:50 10 DEC 098765432 <u>Eff Copier</u>

- Entrer le nom à l'aide du clavier alphanumérique.
- **Remarque** : Si vous êtes abonné au service opérateur "Présentation du nom", celui-ci s'affiche ; vous pouvez le modifier.

Sous réserve d'un abonnement auprès de votre opérateur.

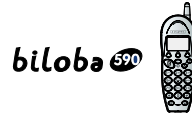

- Valider en appuyant sur  $\bigcirc$  sous "0K".
	- L'écran affiche :
- Valider le numéro et confirmer en appuyant sur  $\bigcap$  sous "Sauv".

Lorsque le journal des appelants atteint 20 numéros, l'appel le plus ancien disparaît automatiquement.

## *6.2 EFFACER UNE FICHE DE LA LISTE DES APPELS RECUS*

- Appuyer sur  $\bigcirc$  sous  $\mathbb{R}$ .
- Sélectionner la fiche à supprimer avec  $\odot$  ou  $\bigcirc$ .
- Appuyer sur  $\bigcirc$  sous "Eff".
- Valider la supression en appuyant sur  $\bigcap$  sous "Eff".

ou

• Appuyer sur  $\bigcirc$  sous "Sauv" pour sauvegarder la fiche.

## *6.3 EFFACER TOUTE LA LISTE DES APPELS RECUS*

- Accéder au journal des appelants :  $\bigcirc$  sous  $\mathbb{R}^{\infty}$ .
- Faire un appui long (2 secondes) sur  $\bigcirc$  sous  $\mathbb{R}$ .
	- Líafficheur indique :
- Confirmer la suppression en appuyant sur  $\bigcirc$  sous "Eff" (ou sauvegarder la liste en appuyant sur  $\bigcirc$  sous "Sauv").

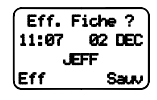

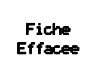

 Effacer Tout le Journal ?

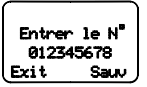

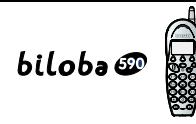

## **7. PERSONNALISER VOTRE TELEPHONE**

## *7.1 PROGRAMMER LíHEURE*

- Accéder au menu :  $\odot$  ou  $\odot$ .
- Sélectionner avec  $\odot$  ou  $\odot$  "Config. Combine".
- Valider avec  $\bigcap$  sous "0K".
- Valider avec  $\hat{\bigcirc}$  sous "OK" "Mise a l'Heure".
- Sélectionner avec  $\odot$  ou  $\odot$  "Regler Heure".
- Valider avec  $\bigcap$  sous "0K".
- Entrer l'heure à l'aide du clavier (format : HH:MM).

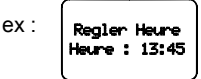

• Valider avec  $\bigcap$  sous "0K".

**NOTA** : En cas de coupure secteur, il sera nécessaire de reprogrammer l'heure.

## *7.2 CHOISIR ET REGLER LA SONNERIE DU COMBINE*

#### *7.2.1 Choisir une mÈlodie*

- Accéder au menu :  $\odot$  ou  $\odot$ .
- Sélectionner "Config. Combine" :  $\bigcirc$  ou  $\bigcirc$ .
- Valider avec  $\bigodot$  sous "OK".
- Sélectionner "Melodie d'Appel" avec  $\odot$  ou  $\bigcirc$ .
- Valider avec  $\bigodot$  sous "OK".
- Choisir l'une des trois mélodies avec  $\odot$  ou  $\odot$ .
- Valider avec  $\bigodot$  sous "0K".

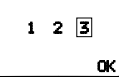

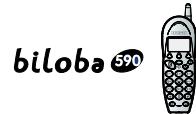

#### *7.2.2 RÈgler le volume de sonnerie*

- Accéder au menu avec  $\odot$  ou  $\odot$
- Sélectionner "Config. Combine" avec  $\odot$  ou  $\odot$ , valider avec  $\bigwedge$  sous "OK".
- Sélectionner "Volume Sonnerie" avec  $\odot$  ou  $\odot$ .
- Valider avec  $\bigcap$  sous "0K".
- Sélectionner le volume souhaité avec  $\odot$  ou  $\odot$ .

Arr : sonnerie coupée Faib : sonnerie faible Fort : sonnerie forte

• Valider avec  $\bigcap$  sous "OK".

#### *7.3 ACTIVER / DESACTIVER LES îBIPSî TOUCHES*

Un signal sonore est émis à chaque appui sur une touche : il peut être désactivé ou réactivé.

- Accéder au menu avec  $\odot$  ou  $\odot$
- Sélectionner "Config. Combine" avec  $\odot$  ou  $\bigcirc$ .
- Valider avec  $\bigcap$  sous "0K".
- Sélectionner "Bip Touches" avec  $\odot$  ou  $\bigcirc$ .
- Valider avec  $\bigcap$  sous "0K".
- Sélectionner "Mar" (bip activé) ou "Arr" (bip désactivé) avec la touche  $\bigcirc$  correspondante.

### *7.4 CHOISIR LA MELODIE DE RECHERCHE DU COMBINE*

- Accéder au menu avec  $\odot$  ou  $\odot$ .
- SÈlectionner "Config. Combine".
- Valider avec  $\bigcap$  sous "OK".
- Sélectionner "Melodie de Recherche" avec  $\odot$  ou  $\odot$ .
- Valider avec  $\bigcirc$  sous "OK".
- Sélectionner 1, 2 ou 3 avec  $\odot$  ou  $\odot$ .
- Valider avec  $\bigcap$  sous "OK".

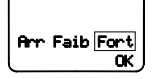

Bip Touches

OK

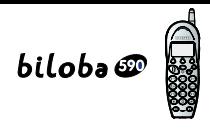

## *7.5 APPEL VIP\**

Grâce à cette fonction, vous pouvez savoir si le numéro du correspondant qui appelle figure dans le répertoire car le combiné émet la mélodie VIP (3 mélodies au choix).

#### *Pour activer / dÈsactiver líappel VIP*

- Accéder au menu avec  $\odot$  ou  $\odot$ .
- Sélectionner "Config. Combine" avec  $\odot$  ou  $\odot$ .
- Valider avec  $\bigcap$  sous "OK".
- Sélectionner "Appel Vip" avec  $\odot$  ou  $\odot$  et valider avec  $\bigcirc$  sous "OK".
- Sélectionner une des 3 mélodies avec  $\odot$  ou  $\odot$ .
- Activer la fonction VIP en appuyant sur  $\bigcap$  sous "Mar". ou
- Désactiver en appuyant sur  $\bigcap$  sous "Arr".
- <sup>1</sup> Par défaut, la fonction "Appel VIP" est activée.

## *7.6 CHOISIR ET REGLER LA SONNERIE DE LA BASE*

#### *7.6.1 Choisir la sonnerie*

- Accéder au menu avec  $\odot$  ou  $\odot$ .
- Sélectionner "Config. Base" en appuyant sur  $\bigcirc$  sous "OK".
- Sélectionner "Melodie d'Appel" avec  $\odot$  ou  $\odot$  et valider avec  $\bigwedge$  sous "OK".
- Choisir l'une des 3 mélodies avec  $\odot$  ou  $\odot$ .
- Valider avec  $\bigcap$  sous "OK".

#### *7.6.2 RÈgler le volume de sonnerie*

- Accéder au menu avec  $\mathcal{D}$  ou  $\mathbf{\Theta}$ .
- Sélectionner "Config. Base" en appuyant sur  $\bigwedge$  sous "OK".
- Sélectionner "Volume Sonnerie" et valider avec la touche  $\bigcirc$  sous "OK".
- Sélectionner le volume souhaité avec  $\odot$  ou  $\odot$ .

Sous réserve d'abonnement au service "Présentation du Numéro" auprès de l'opérateur.

- Valider avec  $\bigcap$  sous "0K".
- NOTA : Afin que le téléphone ne sonne plus du tout, il convient de couper à la fois la sonnerie de la base et celle du combiné. Néanmoins, le témoin lumineux continue de clignoter et l'afficheur s'illumine lors de l'arrivée d'un appel.

#### $7.7$ **PROGRAMMER / DEPROGRAMMER UN REVEIL**

- Vérifier que l'heure figurant sur l'afficheur est exacte.
- Accéder au menu avec  $\odot$  ou  $\odot$ .  $\bullet$
- Sélectionner "Config. Combine" avec ⊙ ou 企.  $\bullet$
- Valider avec  $\bigwedge$  sous "0K".  $\bullet$
- Sélectionner "Mise a 1'Heure" en appuyant sur  $\bigcap$  sous "OK".
- Sélectionner "Regler Reveil" avec  $\odot$  ou  $\odot$  $\bullet$
- Appuyer sur  $\bigcap$  sous "0K".  $\bullet$
- Entrer l'heure de réveil souhaitée à l'aide du clavier
- Pour valider l'heure de réveil, appuyer sur  $\bigcap$  sous "Mar".
	- ▶ Un bip de confirmation est émis.
	- $\blacktriangleright$  Le pictogramme  $\lvert \cdot \rvert$  est affiché.
- Vérifier que la sonnerie du combiné est bien activée. Sinon, le réveil ne sonnera pas. 1 Si la fonction réveil n'est pas déprogrammée, le combiné sonnera tous les jours à la même heure

#### Pour annuler la fonction Réveil :

- Accéder au menu avec  $\odot$  ou  $\odot$
- Sélectionner "Config. Combine" avec  $\odot$  ou  $\bigcirc$ .
- Valider avec  $\bigcap$  sous "0K".
- Sélectionner "Mise a l'Heure" et valider avec  $\bigcap$  sous "0K".  $\bullet$
- Sélectionner "Regler Reveil" avec  $\odot$  ou  $\odot$ .  $\bullet$
- Valider avec  $\bigcirc$  sous "0K".

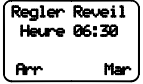

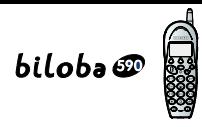

- Annuler l'heure de réveil en appuyant sur  $\bigwedge$  sous "Arr".
	- I Un bin de confirmation est émis
	- $\triangleright$  Le pictogramme  $\triangleright$  n'est plus affiché.

#### **VERROUILLER / DEVERROUILLER LE CLAVIER**  $7.8$

Pour éviter les appuis intempestifs sur le clavier du combiné lorsque celui-ci n'est pas sur sa base. il est possible de le verrouiller temporairement.

Pour verrouiller le clavier :

• Appuver sur  $\odot$  puis sur  $\odot$ . L'icône  $0\pi$  apparaît. L'heure est masquée par cette icône. Il est toujours possible de recevoir des appels.

Pour déverrouiller le clavier :

• Appuyer sur  $\bigcirc$  puis sur  $\bigcirc$ . L'icône  $\mathbb{G}_{\mathbb{F}}$  disparaît.

#### $7.9$ **REGLAGES DE LA LIGNE**

Ce chapitre ne concerne que des installations spécifiques (par exemple, lorsque vous souhaitez installer le **biloba**  $\mathcal{D}$  derrière un système téléphonique en entreprise (autocommutateur)).

#### Paramétrer la durée de flashing

Pour se connecter au réseau téléphonique, l'autocommutateur a besoin d'une durée de flashing différente de celle réglée par défaut sur votre **biloba**  $\mathcal{D}$ .

- Accéder au menu avec  $\odot$  ou  $\odot$ .
- Sélectionner "Config. Base" en appuyant sur  $\bigcap$  sous "0K".
- Sélectionner "Duree de Flashing" avec  $\odot$  ou  $\odot$ .
- Valider avec  $\bigwedge$  sous "0K".  $\bullet$
- Sélectionner la durée choisie (France : 270 ms, Espagne : 100 ms) avec  $\odot$  ou  $\odot$ .  $\bullet$
- Valider avec  $\bigcap$  sous "0K".  $\bullet$

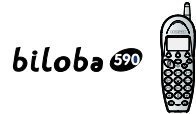

#### *ParamÈtrer le type de numÈrotation*

- Accéder au menu avec  $\odot$  ou  $\odot$
- Sélectionner "Config. Base" en appuyant sur  $\bigcap$  sous "OK".
- Sélectionner "Type de Num" avec  $\odot$  ou  $\bigcirc$ .
- Valider avec  $\bigcap$  sous "OK".
- $\bullet$  Sélectionner "Freq. Vocales" ou "Impulsions 33/66" ou "Impulsions 40/60" avec  $\bigcirc$  ou  $\bigcirc$ .
- Valider le choix avec  $\bigcap$  sous "OK".
- **Nota** : Les paramètres pour une utilisation classique en France sont :
	- Flashing 270 ms,
	- Type de Num. "Freq. Vocales".

## **8. DISSOCIER UN COMBINE**

Il est possible de dissocier un combiné de sa base. Pour le réassocier sur une autre base identique :

- Accéder au menu avec  $\odot$  ou  $\odot$ .
- Sélectionner "Dissocier" avec  $\odot$  ou  $\odot$  et valider en appuyant sur  $\bigcirc$  sous "OK".
- Valider "Dissocier ce Combine ?" en appuyant sur  $\bigcirc$  sous "OK".

L'afficheur indique :

puis aussitôt après :

• Pour réassocier un combiné, voir paragraphe 1.4, page 5.

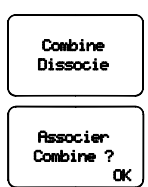

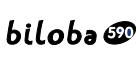

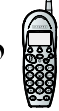

#### **INFORMATIONS COMPLEMENTAIRES** 9.

#### **CARACTERISTIQUES TECHNIQUES**  $9.1$

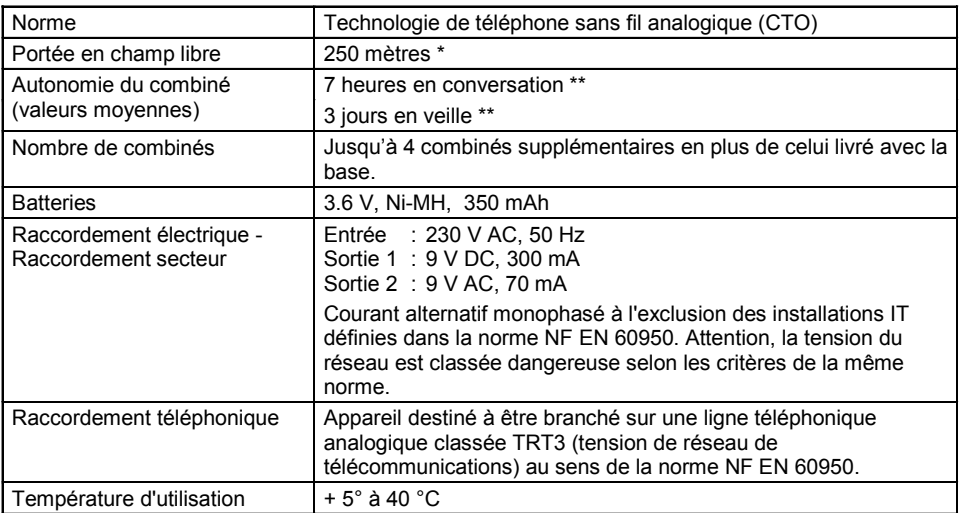

Cette valeur peut varier en fonction de l'environnement.

 $**$ Données à titre indicatif et dépendantes de la charge initiale des batteries.

! Lors de l'achat d'une nouvelle batterie, observer les recommandations du revendeur. N'utiliser que la batterie prévue pour le combiné. L'utilisation de batteries non appropriées peut perturber son fonctionnement.

REMARQUE : Au cas où le biloba @ fonctionnerait anormalement, débrancher le cordon secteur, déconnecter les batteries, attendre quelques minutes et rebrancher l'ensemble.

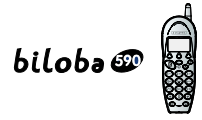

## 10. EN CAS DE PROBLEME...

D'une manière générale, en cas de problème, retirer les batteries du combiné pendant environ 1 minute, débrancher puis rebrancher l'alimentation électrique de la base et insérer à nouveau les batteries.

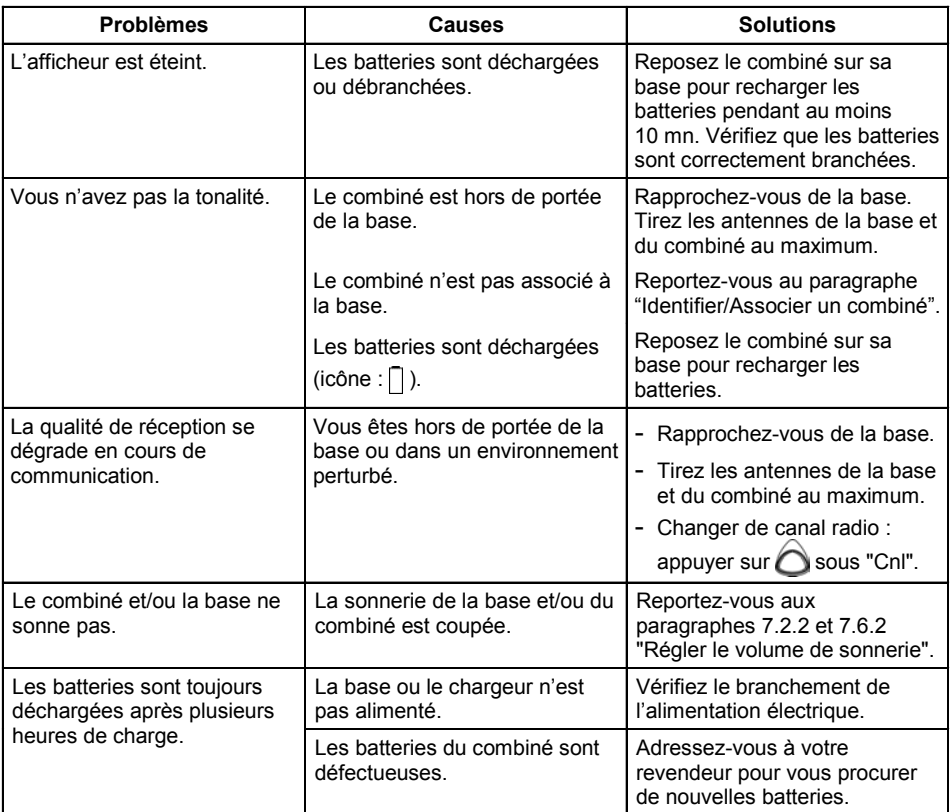

Toutefois, si le problème persiste, une assistance téléphonique est à votre disposition au numéro suivant : 0820 820 217 du lundi au samedi de 8 h 00 à 19 h 00 (appel facturé selon le tarif en vigueur).

Le magasin où vous avez acheté votre téléphone est également en mesure de vous renseigner et d'assurer le service après-vente.

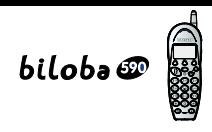

## **11. GARANTIF**

Nous vous rappelons que *biloba* @ est un équipement agréé conformément à la réglementation européenne, attesté par le marquage  $\bigcap$ .

Vous bénéficiez d'une garantie légale sur ce produit et pour toute information relative à cette garantie. veuillez vous adresser à votre revendeur

Indépendamment de la garantie légale dont le produit bénéficie, le revendeur garantit la conformité des produits à leurs spécifications techniques pendant une durée de douze (12) mois, pièces et main-d'œuvre, à compter de la date figurant sur la preuve d'achat du produit. Il vous appartient donc de conserver votre facture ou votre ticket de caisse précisant la date d'achat du produit et le nom du revendeur. Néanmoins, si la garantie légale en vigueur dans votre pays excède douze (12) mois, la garantie légale est alors seule applicable. En revanche si la garantie légale est inférieure à douze (12) mois, la période totale de la garantie (légale et commerciale) sera de douze (12) mois. La pièce ou le produit non conforme sera réparé ou remplacé sans frais, par une pièce ou un produit identique ou au moins équivalent en termes de fonctionnalité et de performance. Si la réparation ou le remplacement s'avéraient impossibles, le produit vous serait remboursé

Le produit ou la pièce de rechange, qui peuvent être neufs ou reconditionnés, sont garantis soit pour une période de trois mois à compter de la réparation, soit jusqu'à la fin de la période de garantie initiale si cette dernière est supérieure à trois mois. Toute pièce ou produit renvoyé et remplacé devient la propriété du constructeur

Toutefois, la présente garantie est exclue dans les cas suivants :

- une installation ou une utilisation non conforme aux instructions figurant dans ce quide ;
- un mauvais branchement ou une utilisation anormale du produit, notamment avec des accessoires non prévus à cet effet ;
- une usure normale :
- le non respect des normes techniques et de sécurité en viqueur dans la zone ;
- $\bullet$ produits ayant subi un choc ou une chute;
- produits détériorés par la foudre, une surtension électrique, une source de chaleur ou ses rayonnements, un dégât des eaux, l'exposition à des conditions d'humidité excessive, ou toute autre cause extérieure au produit :
- un entretien défectueux, une négligence ;
- une intervention, une modification ou une réparation effectuée par une personne non agréée par le constructeur ou le revendeur

SOUS RESERVE DES DISPOSITIONS LEGALES, TOUTES GARANTIES AUTRES QUE CELLES DECRITES AUX PRESENTES SONT EXPRESSEMENT EXCLUES

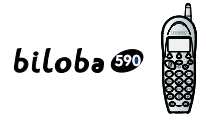

## **12. SECURITE**

En cas de danger, líadaptateur secteur sert de dispositif de sectionnement de líalimentation 230 V. Il doit donc être installé, par précaution, près de l'appareil et être facilement accessible.

Pour couper le dispositif de la source d'alimentation primaire, l'adaptateur secteur doit être débranché de la prise 230 V AC 50 Hz.

En cas de défaillance de l'adaptateur secteur, ce dernier doit être remplacé par un modèle identique.

En l'absence d'alimentation secteur ou en cas de coupure secteur les postes utilisant des combinés sans fil ne sont plus fonctionnels. Vous ne pourrez pas passer ou recevoir d'appels en cas d'urgence. Pour cette raison, il est recommandé d'utiliser en complément un poste téléphonique conventionnel ne nécessitant pas de courant secteur.

**!** Ne pas utiliser votre poste téléphonique pour signaler une fuite de gaz à proximité de cette *fuite.*

En cas d'orage, il est préconisé de ne pas utiliser cet appareil.

Par la présente ATLINKS déclare que l'appareil Biloba 590 est conforme aux exigences essentielles et aux autres dispositions pertinentes de la directive 1999/5/CE.

Les certificats de conformité sont disponibles sur le site internet "www.atlinks.com"

## $CE$  0168  $@$

## **13. ENVIRONNEMENT**

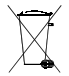

Les batteries usagées du combiné doivent être éliminées conformément à la réglementation en vigueur sur la protection de l'environnement. Vous devez rapporter vos batteries à votre revendeur ou les déposer dans un centre de récupération réservé à cet effet.

Ne tentez pas díouvrir les batteries qui contiennent des substances chimiques. En cas de fuite, Èvitez le contact avec les muqueuses, la peau, les yeux, la bouche. Le cas ÈchÈant, rincez la partie atteinte plusieurs minutes à l'eau courante. Nettoyez le produit à l'aide de papier absorbant ou díun chiffon sec et contactez votre revendeur pour changer vos batteries.

## biloba@

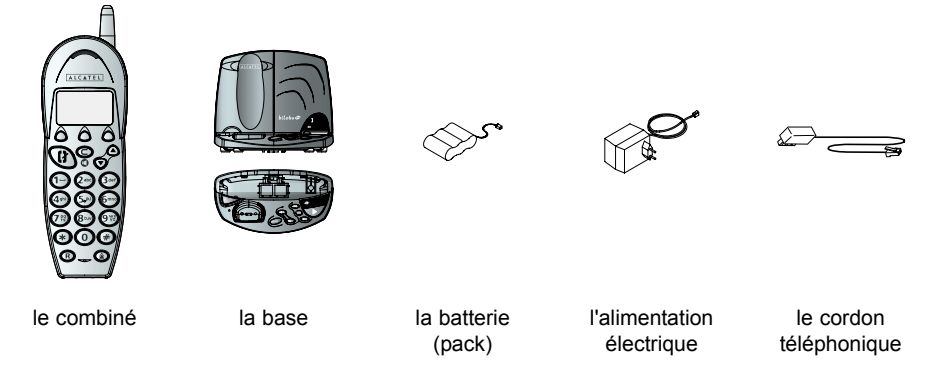

le guide d'utilisation du **biloba D**.

Pour connaître l'essentiel du *biloba <sup>en</sup>*, nous vous suggérons de lire attentivement le chapitre Première utilisation de ce guide.

## bilc

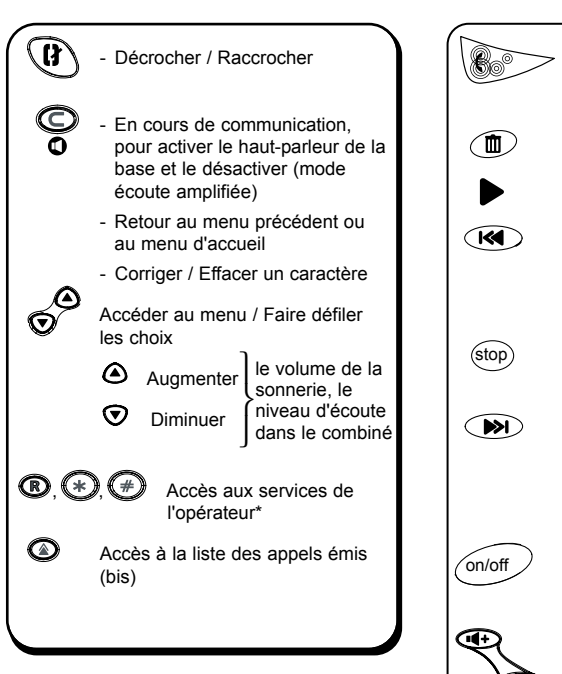

Les touches du combiné

## **Les touches de la base**

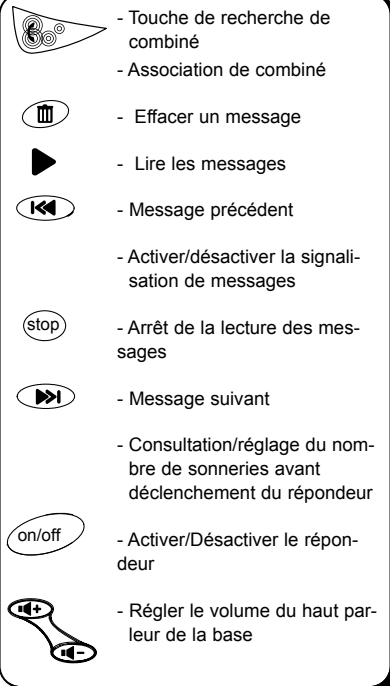

#### **Voyants lumineux de la base**

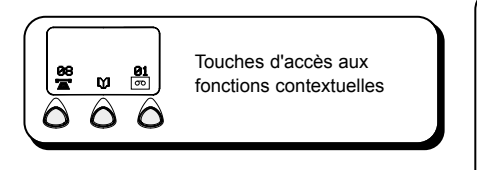

Fixe : alimentation électrique branchée ∩ Clignotant rapide : en communica-(vert) tion ou arrivée d'un appel en cours Clignotant lent : mode recherche de combinÈ O Fixe : combiné en charge sur la (rouge) base

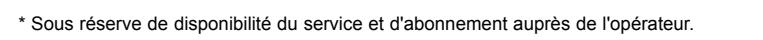

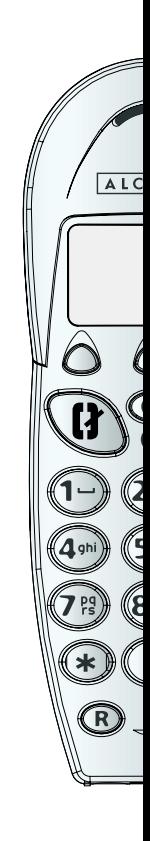

## $b$ a $\mathcal{E}$

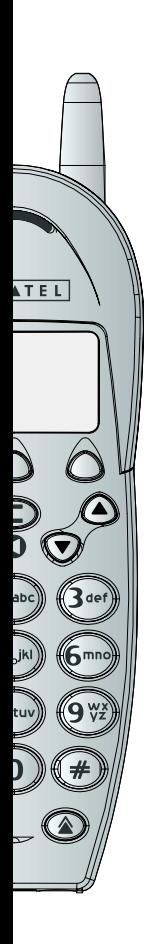

## **Les pictogrammes de l'afficheur**

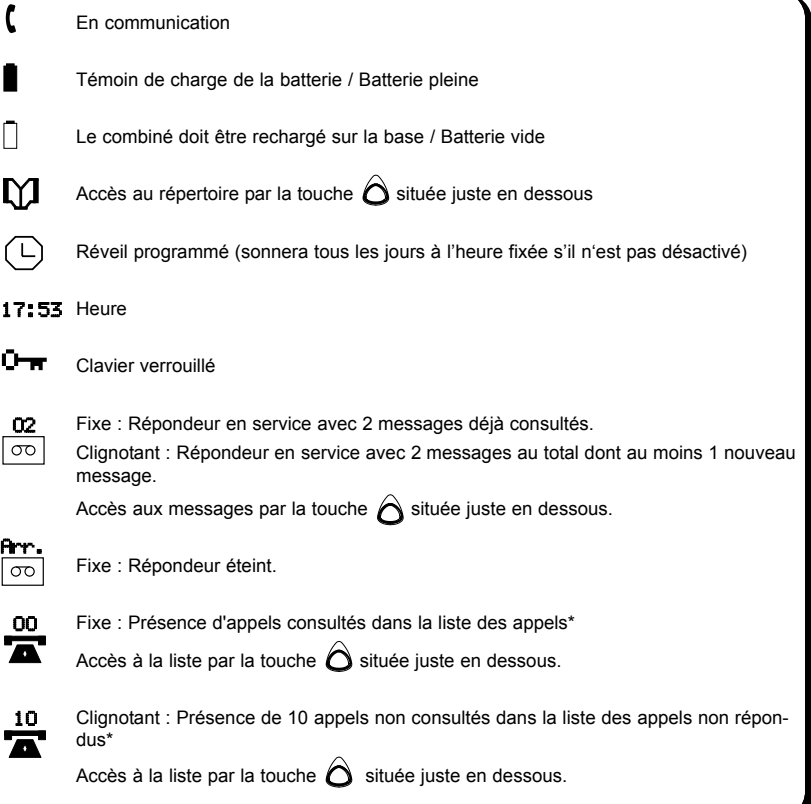

#### **Indications sonores**

(sauf si fonction "bip touches" désactivée)

- 1 BIP COURT : Appui sur une touche
- 1 BIP LONG : Confirmation d'une programmation
- 1 ou 2 BIPS LONGS : Confirmation de sauvegarde (selon les fonctions)

## **L'afficheur de la base**

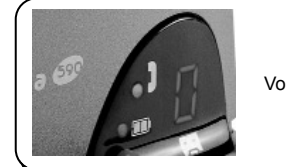

Voir page 16

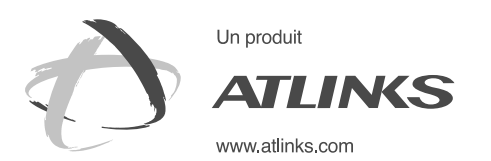

*Services commerciaux et marketing :*

41, boulevard de la République - Bâtiment B6 - BP 50 78401 Chatou cedex - France

**SiËge social : 46, quai Alphonse Le Gallo - 92100 Boulogne Billancourt - France**

Société par Actions Simplifiée au capital de 130 037 460 € - 390 546 059 RCS Nanterre

Le constructeur se réserve le droit de modifier les caractéristiques de ses produits en vue d'y apporter des améliorations techniques ou<br>de respecter de nouvelles réglementations.<br>ALCATEL, ATLINKS et BILOBA sont des marque Le constructeur se rÈserve le droit de modifier les caractÈristiques de ses produits en vue díy apporter des amÈliorations techniques ou ALCATEL, ATLINKS et BILOBA sont des marques dÈposÈes. de respecter de nouvelles rÈglementations. © ATLINKS 2003 - Reproduction interdite © ATLINKS 2003 - Reproduction interdite